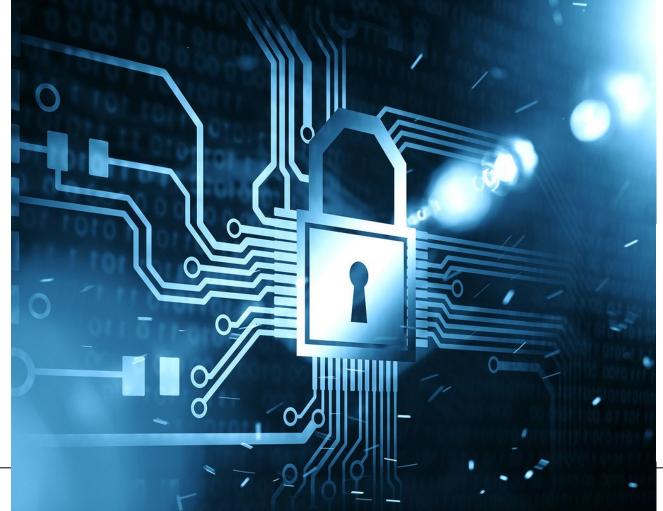

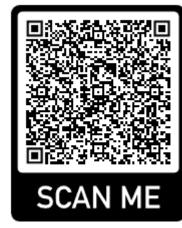

#### IVAN PEREZ

IVAN.PEREZ@CALIFORNIA.AVEVASELECT.COM

IT SPECIALIST

## Setting Up A Secure Virtual Environment

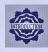

Introduction to Virtualization

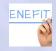

Benefits of Virtual Environments vs. Physical Environments

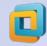

What is a Hypervisor

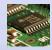

Components of Virtual Environments

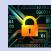

Creating a Secure Virtual Environment

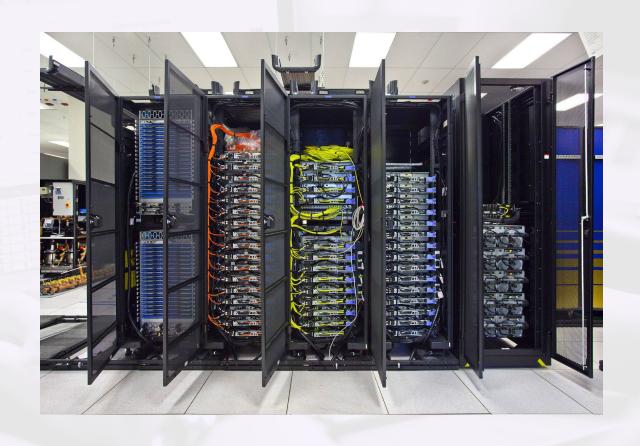

# Setting Up A Secure Virtual Environment

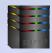

**High Availability** 

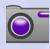

**Snapshot Advantages** 

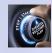

**Disaster Recovery** 

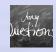

Questions

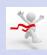

We did it!

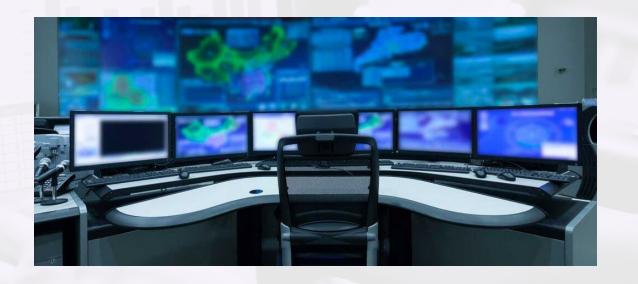

# Introduction to Virtualization

Virtualization is the creation of a virtual version of a resource or device, such as an operating system, a server, a storage device, or a network.

Examples of virtualization in use include:

- Storage virtualization: Creating virtual storage devices from multiple physical storage devices.
- Network virtualization: Creating virtual networks from multiple physical networks.

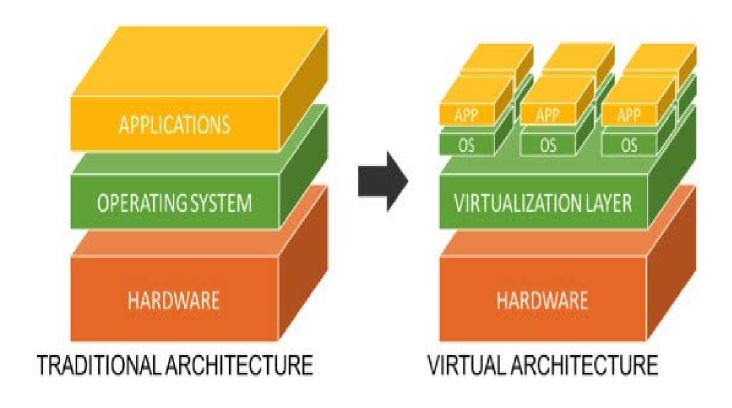

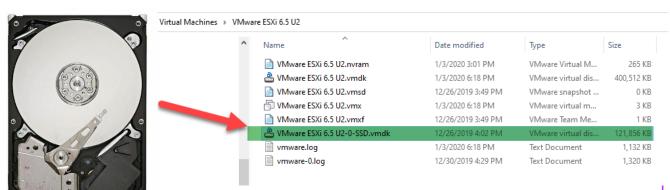

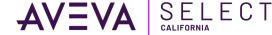

## Benefits of Virtual Environments vs. Physical Environments

- Cost savings: By running multiple virtual resources on a single physical resource, organizations can reduce their hardware and energy costs, as well as save on space and maintenance.
- Scalability: Virtualization makes it easy to scale up or down your computing resources as needed, without having to purchase new hardware.
- Improved disaster recovery: Virtualization allows you to create backups and replicas of your virtual resources, making it easier to recover from a disaster or outage.
- **Simplified management**: Virtualization simplifies resource management by allowing you to manage all your virtual resources from a single console.

- Increased flexibility: Virtualization makes it easy to move virtual resources between physical resources and data centers, making it easier to adapt to changing business needs
- Better Security: Virtualization provides improved security by isolating virtual resources from each other and from the underlying physical hardware. This reduces the risk of data breaches and other security threats.

## What is a Hypervisor?

- A hypervisor is a software layer that enables multiple virtual machines (VMs) to run on a single physical server or computer.
- The hypervisor sits between the physical hardware and the virtual machines, abstracting the underlying hardware and making it available to the virtual machines as a set of virtual resources, including virtual CPUs, memory, storage, and network interfaces.
- There are two main types of hypervisors: Type 1 and Type 2
- Type 1 hypervisors include VMware ESXi, Microsoft Hyper-V, and Citrix XenServer.
- Type 2 hypervisors include Oracle VirtualBox and VMware Workstation.

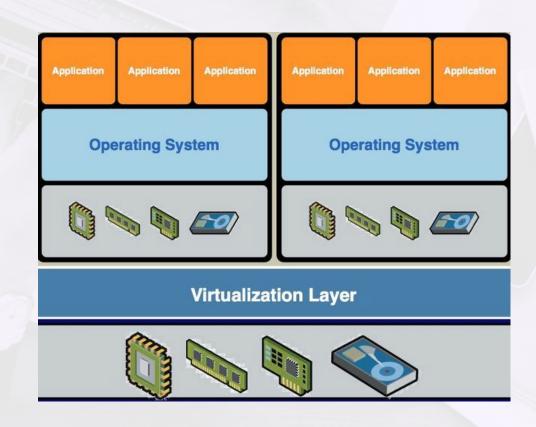

### Standard Redundant Systems

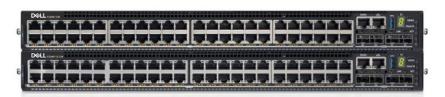

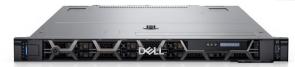

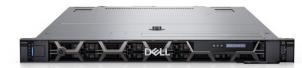

Redundant:
Network Switches
Servers
Power Supplies all around
Network Cards
UPS
RAID System
Storage controllers

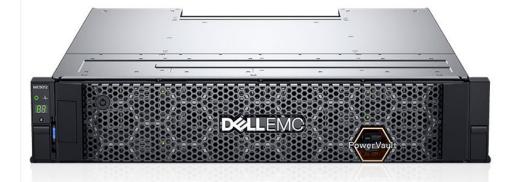

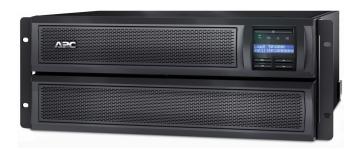

Your Data will be Secure Encrypting your data Can create snapshots Create a local backup

\*Always recommended to have secondary location for backups

### Basic Components to Create Virtual Environments

- Virtual Machines (VMs): Virtual machines are the guest operating systems that run on top of the hypervisor. Each virtual machine is a self-contained environment that includes its own virtual CPU, memory, storage, and network interfaces.
- Virtual Networks: Virtual networks are used to connect the virtual machines to each other and to the outside world. They are created and managed by the hypervisor and can be configured to provide different levels of security and isolation.
- Virtual Storage: Virtual storage provides the storage space for the virtual machines. It includes virtual disks, snapshots, and configuration files. Virtual storage is typically implemented as a shared storage device that is accessible by all the virtual machines running on a particular physical server or computer.

• Management Interface: The management interface is the tool used to manage the virtual environment. It provides a single point of control for creating and managing virtual machines, configuring virtual networks and storage, and monitoring the health and performance of the virtual environment.

## Microsoft OS and VMWare Licensing

#### Things to considered

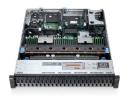

SERVER PROCESSORS AND CORES

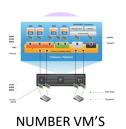

\* \* \*

**SERVER USERS** 

Windows Server Standard: This version allows for up to two virtual machines\*

Windows Server Datacenter: This version allows for an unlimited number of virtual machines

#### **Licensing Requirements:**

All physical cores in the Server must be licensed A minimum of 8 cores must be licensed for each processor A minimum of 16 cores must be licensed for each Server

#### **VMware Licensing Requirements:**

one CPU license covers one CPU with up to 32 cores.

If a CPU has more than 32 cores, you need additional CPU licenses.

| Number of CPUs | Cores per CPU | Number of CPU Licenses |
|----------------|---------------|------------------------|
| 1              | 1-32          | 1                      |
| 2              | 1-32          | 2                      |
| 1              | 33-64         | 2                      |
| 2              | 33-64         | 4                      |

TEACH A COURSE

# Microsoft Licensing Calculator

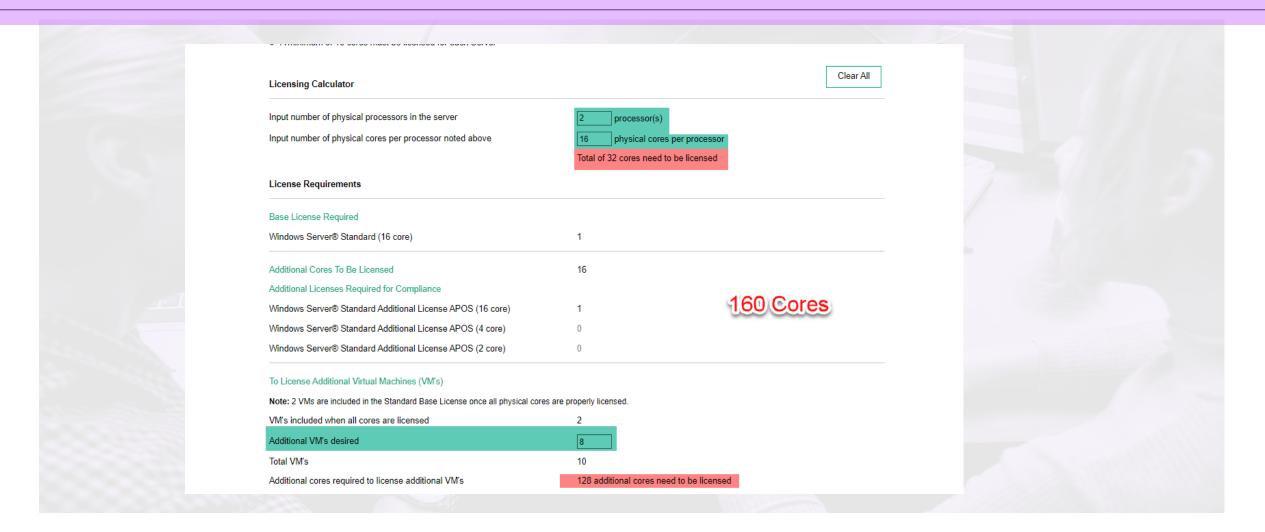

# Creating a Secure Virtual Environment

Data Encryption:

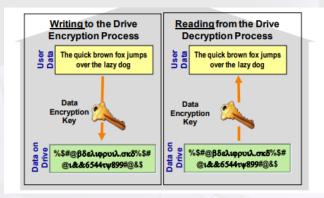

 Regularly update software: Regularly update software, including virtualization software, operating systems, and applications, to patch security vulnerabilities and ensure they are upto-date with the latest security standard.

#### Network segmentation

By isolating different parts of a network, network segmentation helps to contain the spread of malware, limit access to sensitive information, and reduce the impact of a security breach.

SCADA Network

**PLC Network** 

**RMC Network** 

Management Network
Business Network

Firewall protection

Monitoring and auditing

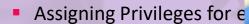

- Using Active Directory to Manage Users
- Disable Unnecessary Functions Inside Virtual Machines such as unused physical devices, such as CD/DVD drives, floppy drives, and USB adapters.
- Configure PTP or NTP- Synchronized systems are essential for certificate validation.

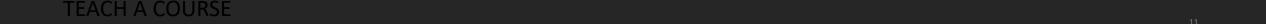

# High Availability (HA)

In the event of server failure, affected virtual machines are automatically restarted on other production server with spare capacity

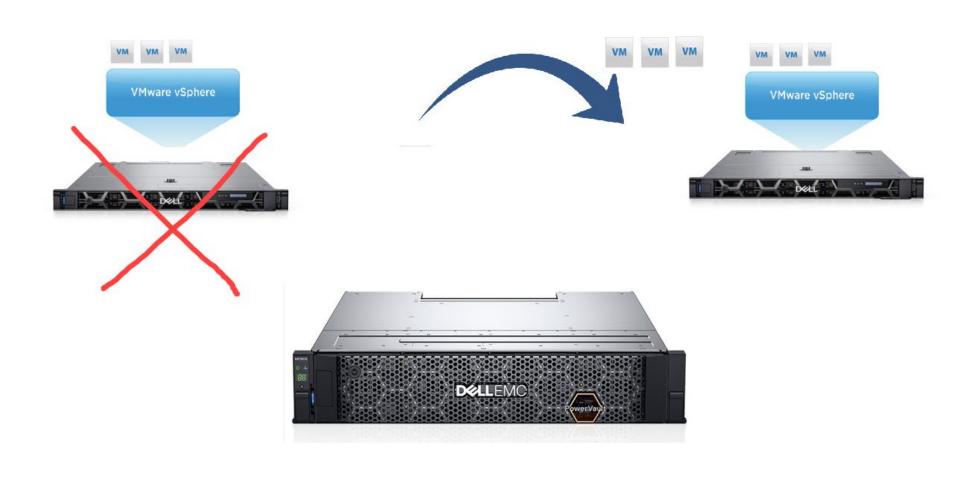

#### **Snapshot Advantages**

Rapid recovery: Snapshots can also be used for rapid recovery in case of a disaster or system failure. If a virtual machine fails, you can revert to a previous snapshot to restore the system to a previous state.

Easy rollback: Snapshots provide an easy way to roll back changes to a virtual machine. If a software update or configuration change causes problems, you can revert to a previous snapshot to undo the changes and restore the system to a previous state.

A snapshot preserves the state and data of a virtual machine at a specific point in time.

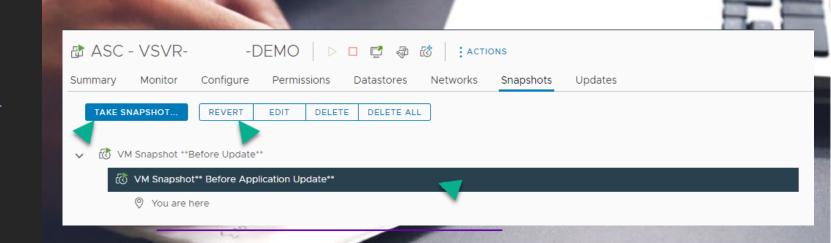

# You need a Disaster Recovery Plan! To protect from:

Hardware failure.

Malware Risk.

Natural disasters.

User Errors.

#### 3-2-1 Backup Rule

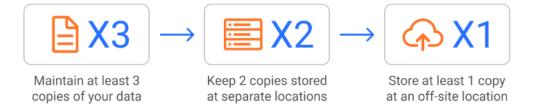

#### Our Success Stories

Our experience in virtualizing systems has helped customers from Government, Oil and Gas power Plants various industries to streamline their operations and increase efficiency.

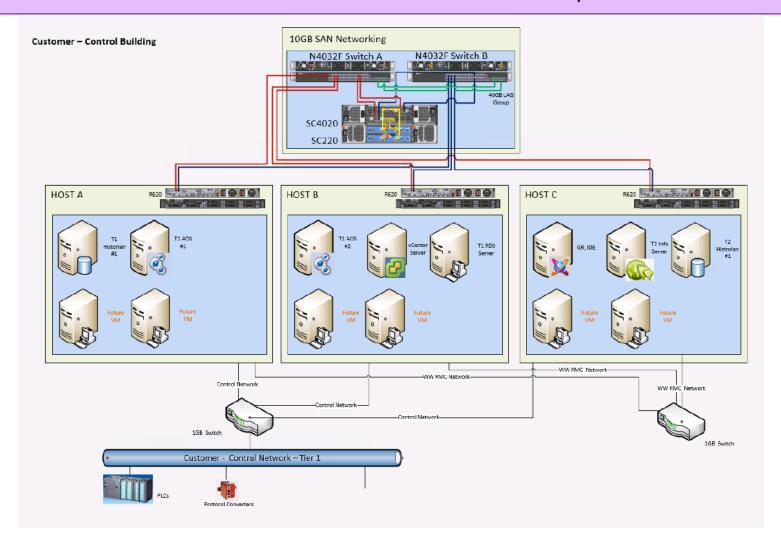

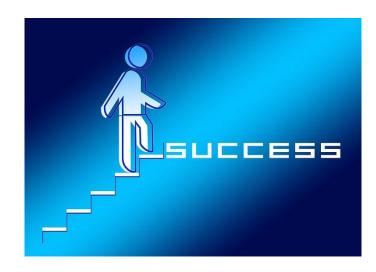

This is an example of the architecture that we did for a customer in the Gas industry.

#### Questions?

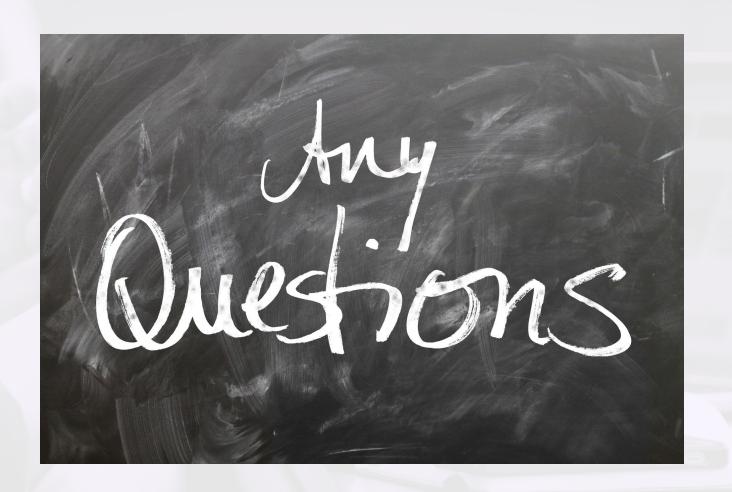

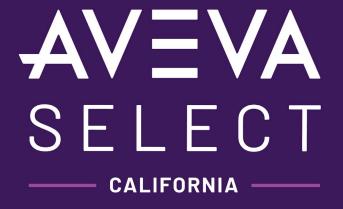

#### Thank You!

We are here to help!

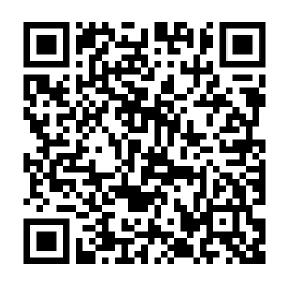

### Free lab information Guide!

http://www.labguides.com/autolab/

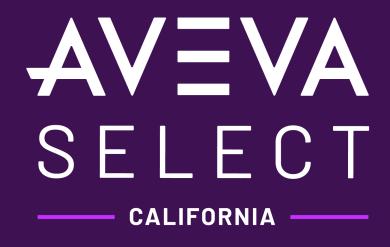

An independent AVEVA Select partner